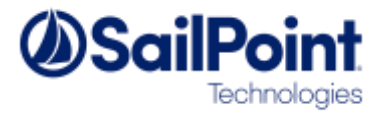

# **SSF Tools: Generic Importer User Guide**

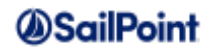

# **Document Revision History**

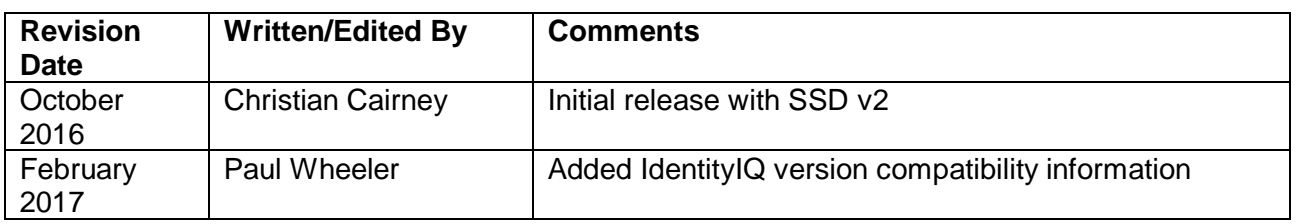

#### **© Copyright 2017 SailPoint Technologies, Inc., All Rights Reserved.**

SailPoint Technologies, Inc. makes no warranty of any kind with regard to this manual, including, but not limited to, the implied warranties of merchantability and fitness for a particular purpose. SailPoint Technologies shall not be liable for errors contained herein or direct, indirect, special, incidental or consequential damages in connection with the furnishing, performance, or use of this material.

**Restricted Rights Legend**. All rights are reserved. No part of this document may be photocopied, reproduced, or translated to another language without the prior written consent of SailPoint Technologies. The information contained in this document is subject to change without notice.

Use, duplication or disclosure by the U.S. Government is subject to restrictions as set forth in subparagraph (c) (1) (ii) of the Rights in Technical Data and Computer Software clause at DFARS 252.227-7013 for DOD agencies, and subparagraphs (c) (1) and (c) (2) of the Commercial Computer Software Restricted Rights clause at FAR 52.227-19 for other agencies.

**Regulatory/Export Compliance**. The export and reexport of this software is controlled for export purposes by the U.S. Government. By accepting this software and/or documentation, licensee agrees to comply with all U.S. and foreign export laws and regulations as they relate to software and related documentation. Licensee will not export or reexport outside the United States software or documentation, whether directly or indirectly, to any Prohibited Party and will not cause, approve or otherwise intentionally facilitate others in so doing. A Prohibited Party includes: a party in a U.S. embargoed country or country the United States has named as a supporter of international terrorism; a party involved in proliferation; a party identified by the U.S. Government as a Denied Party; a party named on the U.S. Government's Entities List; a party prohibited from participation in export or reexport transactions by a U.S. Government General Order; a party listed by the U.S. Government's Office of Foreign Assets Control as ineligible to participate in transactions subject to U.S. jurisdiction; or any party that licensee knows or has reason to know has violated or plans to violate U.S. or foreign export laws or regulations. Licensee shall ensure that each of its software users complies with U.S. and foreign export laws and regulations as they relate to software and related documentation.

**Trademark Notices**. Copyright © 2017 SailPoint Technologies, Inc. All rights reserved. SailPoint, the SailPoint logo, SailPoint IdentityIQ, and SailPoint Identity Analyzer are trademarks of SailPoint Technologies, Inc. and may not be used without the prior express written permission of SailPoint Technologies, Inc. All other trademarks shown herein are owned by the respective companies or persons indicated.

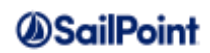

# **Table of Contents**

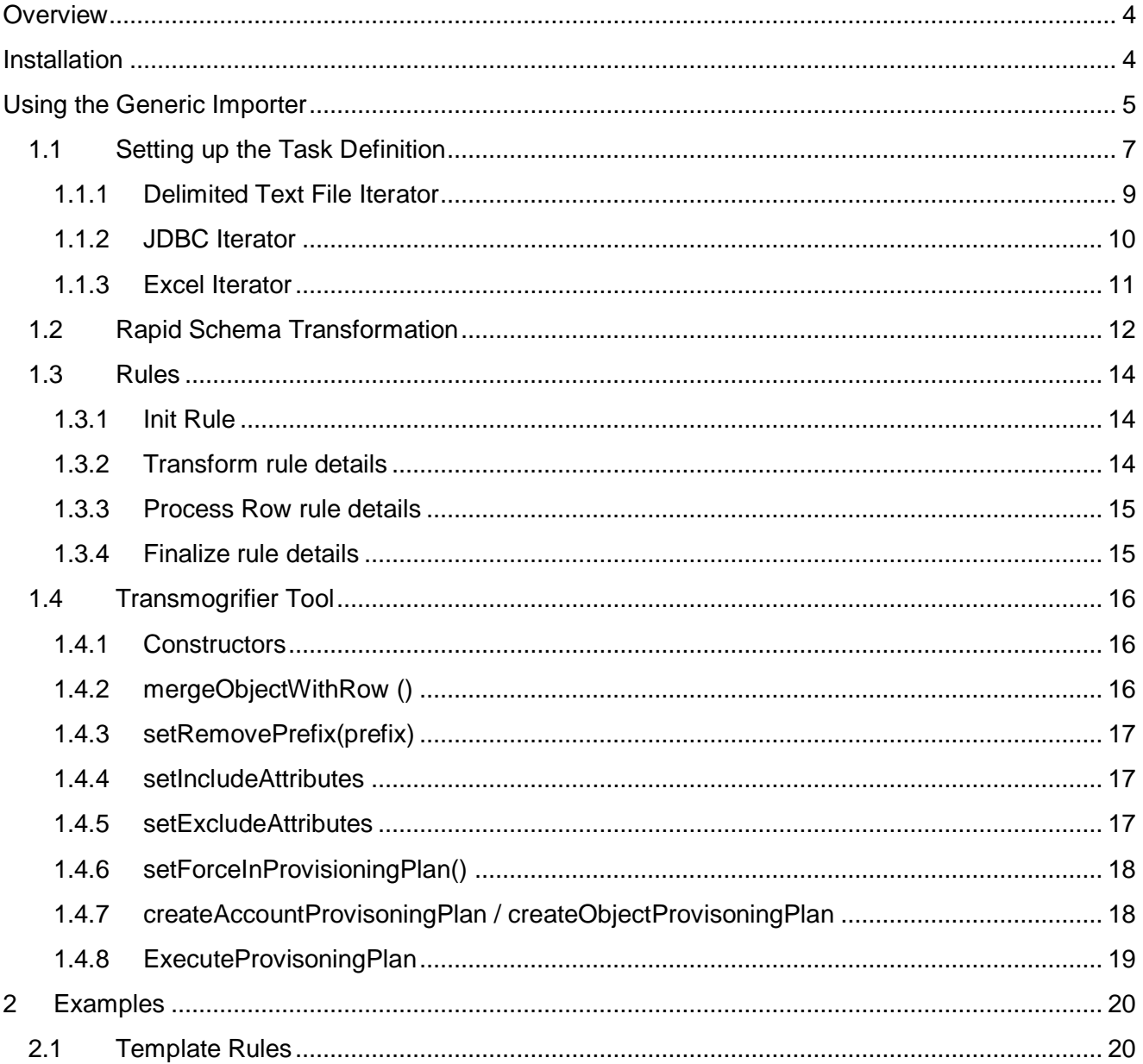

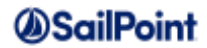

# <span id="page-3-0"></span>**Overview**

The Generic Importer is a framework which allows for the rapid development of miscellaneous data imports into IdentityIQ. The framework abstracts away from the data source so business rules implemented using the data are source agnostic. The following high level features are available:

- Import data sources from a Delimited Text File, Excel Spreadsheet or a JDBC Database
- Schema manipulation and Rule based Transforms
- Set of Importer tools

The tool is designed to replace boiler plate code commonly found in other importers; some of the advantages of using the Generic Importer are:

- No need to write iterators, just use a Rule to process a row of data at a time
- Business rules can be used as-is from one data source to another.
- Source feeds no longer need to conform to schema names expected by your import task, rapid Schema manipulation allows Generic Imports to process the feeds without any changes to business rules or the source data.
- Enhanced transform helper removes the need of further boiler plate code when populating objects with row data.

The Generic Importer is compatible with IdentityIQ version 6.3 and later.

# <span id="page-3-1"></span>**Installation**

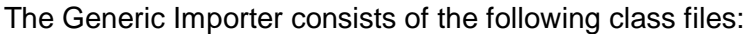

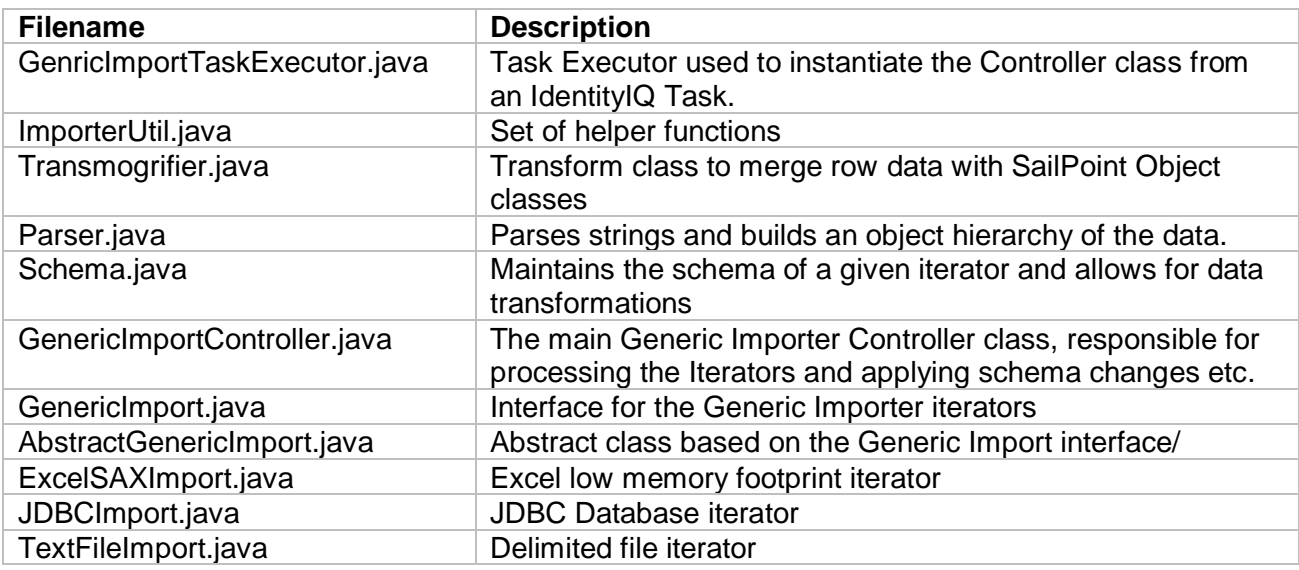

#### The configuration files are:

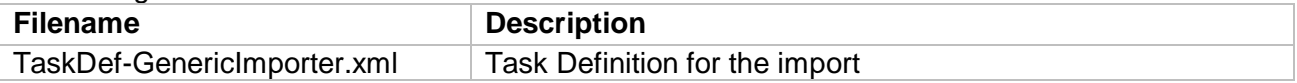

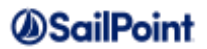

The following template rule files can be used as they are prepared with the IdentityIQ Deployment Accelerator in mind:

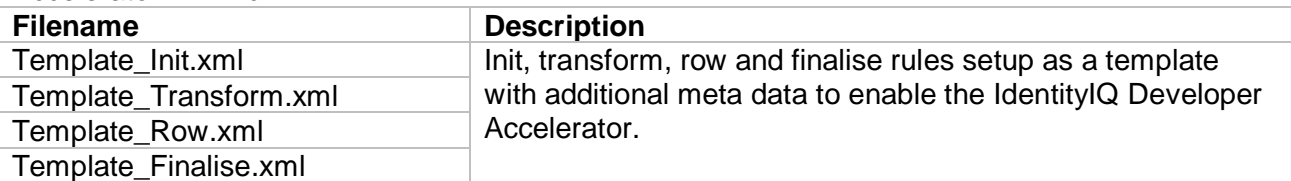

These files are included in the SSD and automatically deployed with your project using the SSB. Follow the SSB instructions to create a build for your environment and deploy the files.

# <span id="page-4-0"></span>**Using the Generic Importer**

The Generic Importer iterates through the data feed supplied, allowing for transforms then business process applied to it. The basic flow is:

- The data feed is opened by the Generic Importer
- If any initialization code is required, this can be placed in the Init Rule
- Any Rapid Schema Transform changes needed are initialized
- Then the data feed is iterated over; for each iteration:
	- o The Data Row, represented as a Map, is built from the iterator
	- o Any Rapid Schema Transform configurations are executed and transform the Data Row Map.
	- $\circ$  If further transforms are required, The Data Row Map is presented to the Transform Rule and returns a transformed version of the Data Row (Map).
	- $\circ$  A Data Row Map is then presented to the Row Rule, where the business rules are contained to process the Data Row Map.
- Run the Finalize Rule (if one exists) once the iterator is exhausted.

The following diagram shows the data flow in the importer:

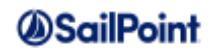

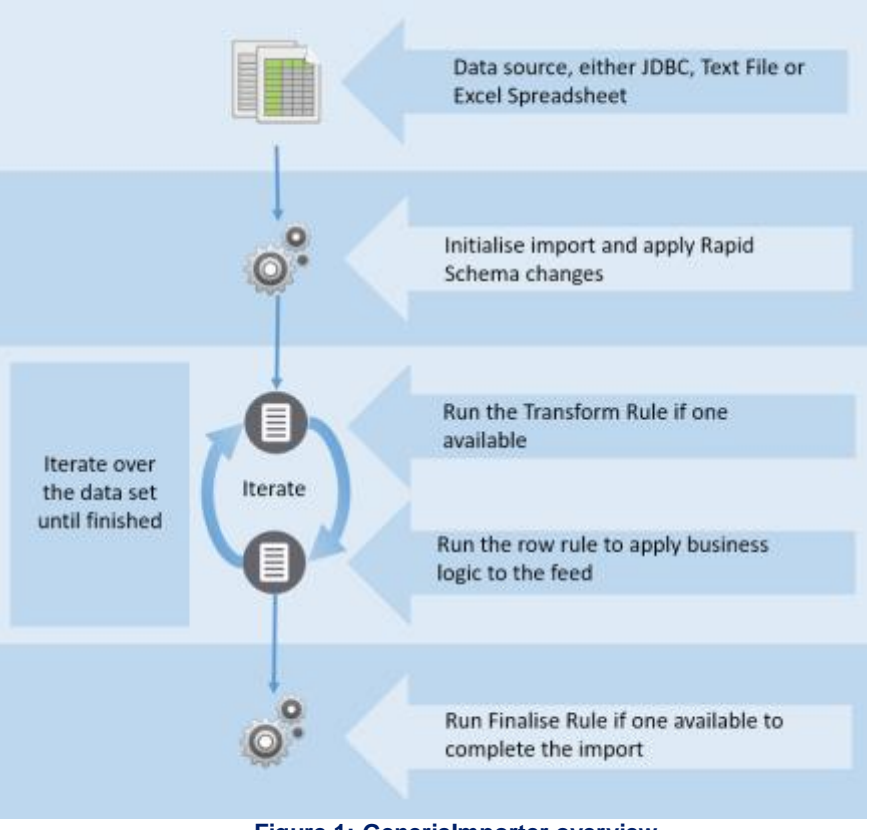

**Figure 1: GenericImporter overview**

To enable the Generic Importer you must first set up a task; this will be discussed in the next section.

## Generic Importer User Guide **Page 7 of 20** and 20 and 20 and 20 and 20 and 20 and 20 and 20 and 20 and 20 and 20 and 20 and 20 and 20 and 20 and 20 and 20 and 20 and 20 and 20 and 20 and 20 and 20 and 20 and 20 and 20 and

## <span id="page-6-0"></span>**1.1 Setting up the Task Definition**

In IdentityIQ, go to the task configuration and select a new task, and select "Generic Importer" from the drop down. A New Task form will be presented with several options to complete. The Options are broken down into 4 sections:

- Generic
- JDBC
- File
- Excel

**Name Description** Generic: Import Driver Class Task argument name: genericImportDriverClass **Required:** The class to use to iterate through the data feed, Supported classes for the generic import can include: TextFileImport, JdbcImport and ExcelSaxImport *NB: The importer will initially search the "sailpoint.services.standard.task.genericImport" name space so any stock iterator can be referred to with their class name only.* Generic: Group by Task argument name: importGroupBy **Optional:** "Group By" allows the Controller to group the records by field name specified in CSV format, e.g: name, department *NB: The GenericImporter does not have the facility to sort the feed first, only use the Group By function if the data feed is sort in the order you wish the data to be grouped.* Generic: MV Field Task argument name: importMultiValueFields **Optional:** After the "Group By" entry is populated, the "MV Field" is a CSV format file which allows the fields to be transformed into a list of values based on the data returned by the "Group By" function. Generic: Init Rule name Task argument name: importInitRule **Optional:** A Rule which is run before the iterator is executed. Generic: Transform Rule name Task argument name: importTransformRule **Optional:** A Rule which can transform the row if the source feed cannot be transformed easily using the Generic: Transform iterators header function. Generic: Row Rule name Task argument name: importRowRule **Required:** Row Rule which is executed for each record in the iterator. Generic: Finalize Rule name **Optional:** A finalize Rule which is executed after the iterator has been

The options with the "Generic:" prefix apply to all iterators, and their options are:

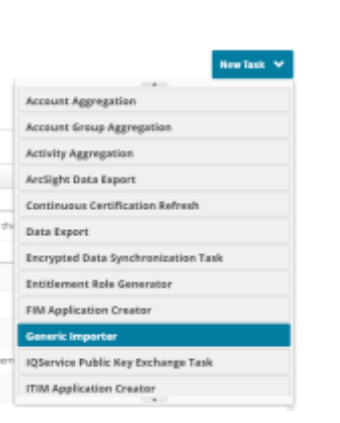

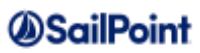

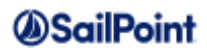

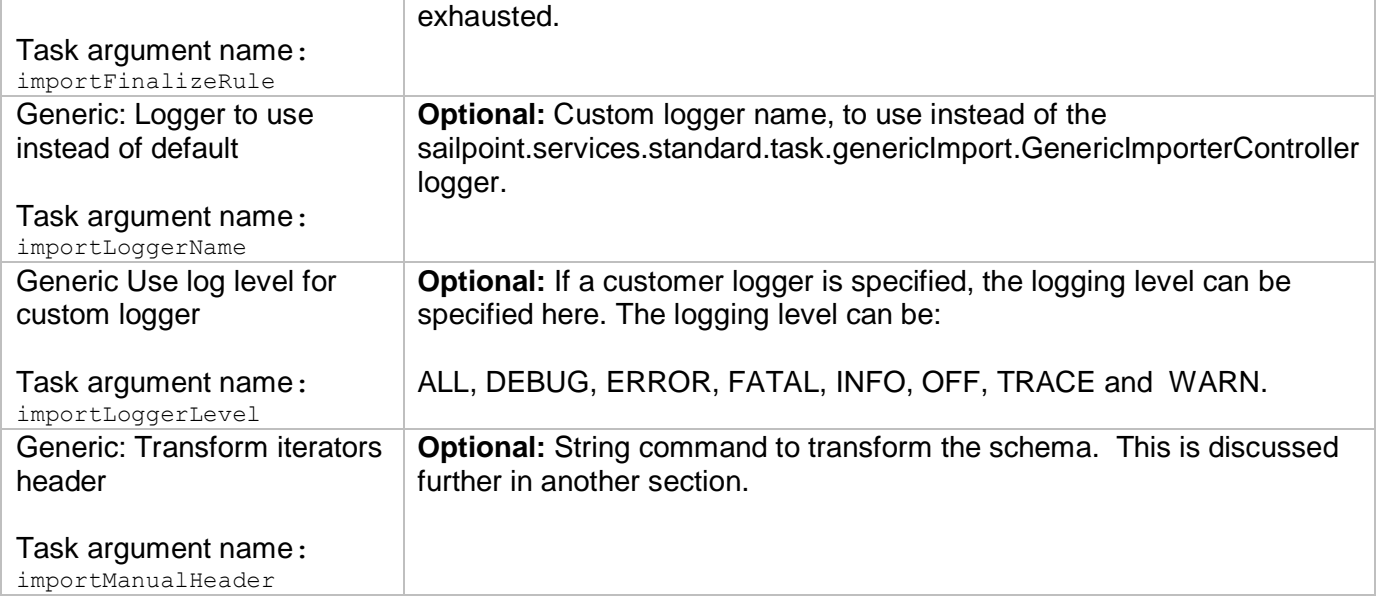

The setup the different iterators are detailed in the next sections.

**Please note that with all iterators, the values will be passed to the GenericImporter as "String" values and will ignore the data types from the source feed.**

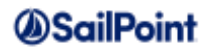

### <span id="page-8-0"></span>**1.1.1 Delimited Text File Iterator**

The Delimited Text File Iterator will iterate a CSV Text File. The entry "Generic: Import Driver Class" should be set to "TextFileImport" to use the settings below.

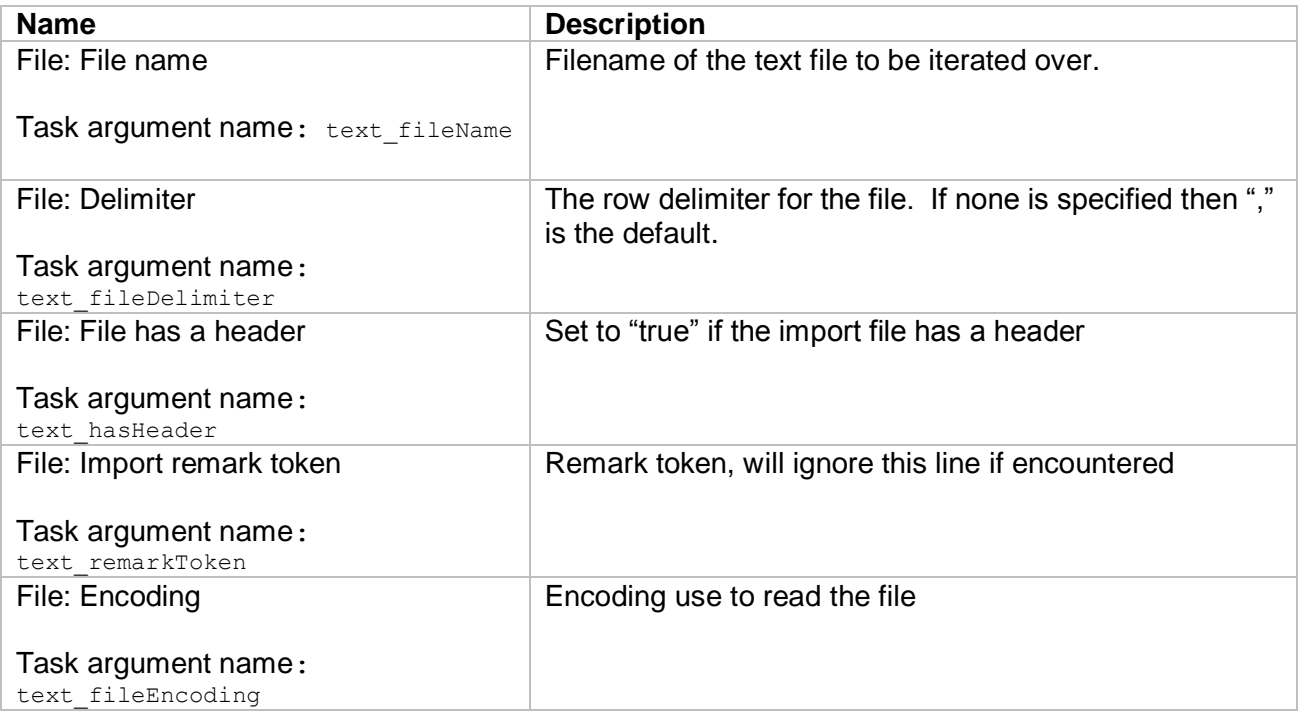

Notes about this iterator:

• If no header is detected, all column names will be numbers, using a zero-based index

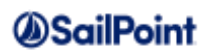

### <span id="page-9-0"></span>**1.1.2 JDBC Iterator**

The JDBC Iterator will iterate a JDBC RecordSet. The entry "Generic: Import Driver Class" should be set to "JDBCImport" to use the settings below.

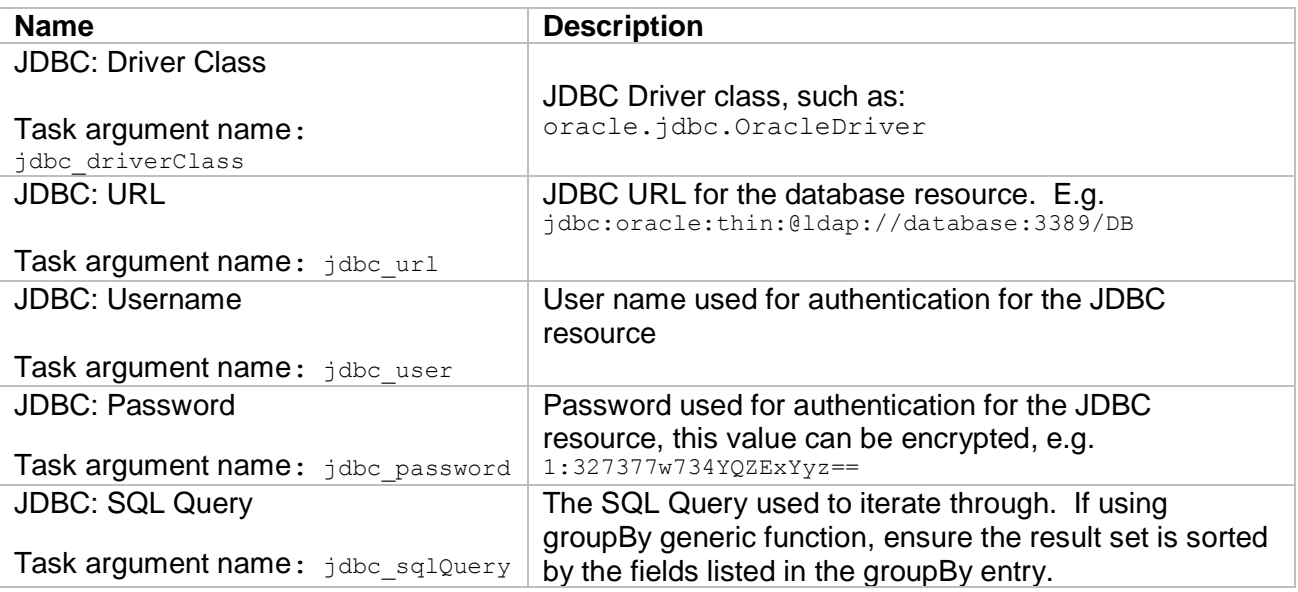

Notes about this iterator:

• Headers will always be detected, based on the schema the JDBC query returns

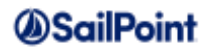

### <span id="page-10-0"></span>**1.1.3 Excel Iterator**

The Excel Iterator will iterate an Excel Worksheet. The entry "Generic: Import Driver Class" should be set to "ExcelSAXImporter" to use the settings below

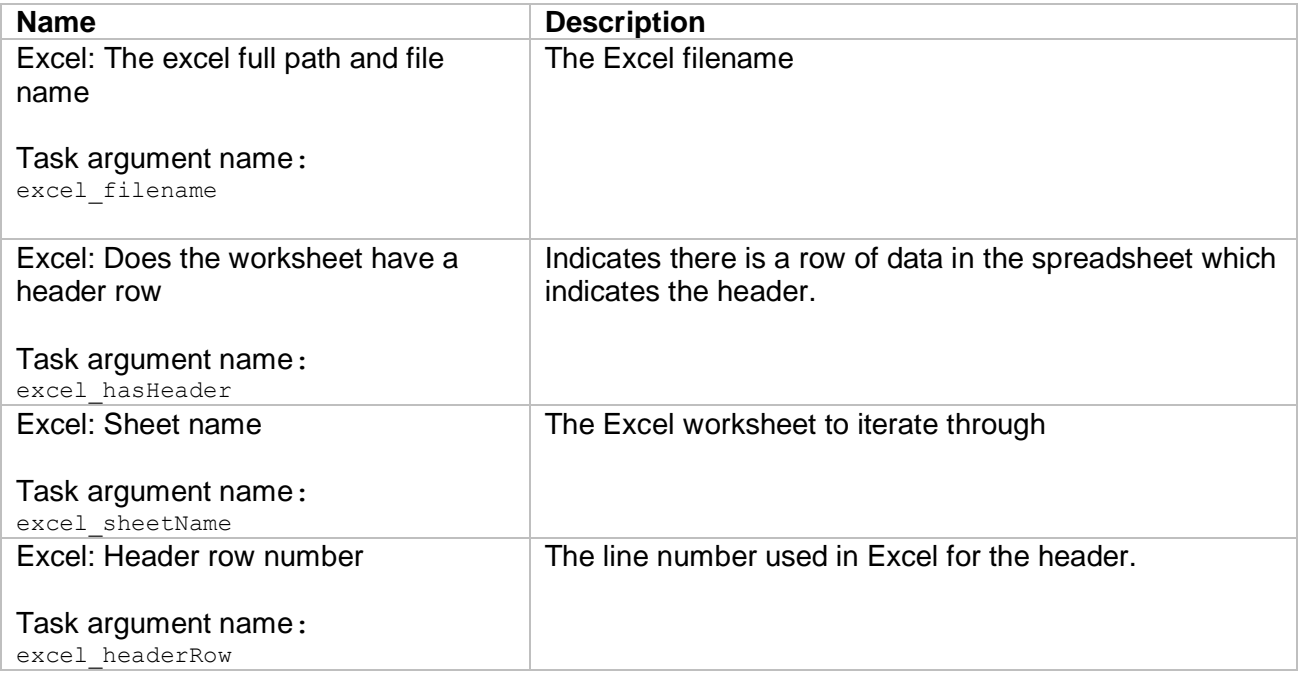

Notes about this iterator:

- If no header is detected, all column names will be numbers, using a zero-based index
- The Excel spreadsheet must be in MS Office Open XML file format (OOXML), which is usually represented as an ".xlsx" file.

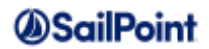

### <span id="page-11-0"></span>**1.2 Rapid Schema Transformation**

The Rapid Schema Transformation is passed to the Generic Importer via the Task Definition. The transform is configured in the "**Generic: Transform iterators header**" (*Task argument name: importManualHeader*) and has a command syntax which can augment the way the Data Row Map is presented.

This value is a CSV format value but each CSV value can be interpreted with different meanings.

The basic syntax is for each item in a CSV list. For each item you can specify:

**Column1**

Optionally transform the column, to coerce the type:

**Column1(Integer)**

*Column1 string value will now be transformed as an Integer in the Data Row Map.*

Optionally transform column to give a new column name:

#### **Column1=NewColumn1**

*Column1 will now be known as NewColumn1 in the Data Row Map.*

Optionally transform column to give a new column name and coerce the data type:

**Column1=NewColumn1(Integer)**

*Column1 will now be known as NewColumn1 and the string value transformed to an Integer in the Data Row Map*

A data type conversion may be more complex so additional information could be required to do the transform, such as the Date type. The Date transformation needs the date format the value is in before returning a Java Date object, this is passed as parameters in brackets after the data type is designated:

**Column1=NewColumn1(Date(dd-mmm-yyyy))**

*Column1 will now be known as NewColumn1 and the string value transformed to a Java Date based on the date format "dd-mmm-yyyy" in the Data Row Map.*

A data type conversion is not limited to simple data types; with the Rapid Schema Transform values can be transformed into any SailPoint IdentityIQ first class object which has a setName(String), getName(String) method:

**Column1=NewColumn1(Identity)**

- *Column1 will be renamed as NewColumn1*
- NewColumn1 will be transformed to the Identity type, and the value of NewColumn1 will *be used to lookup an Identity object of that name.*
- *If the Identity object exists, the NewColumn attribute will be an Identity object of that name*
- *If the Identity Object does not exist, the NewColumn attribute will be NULL.*

The SailPoint IdentityIQ first class object transform has some additional modifiers which can be used before specifying the object type:

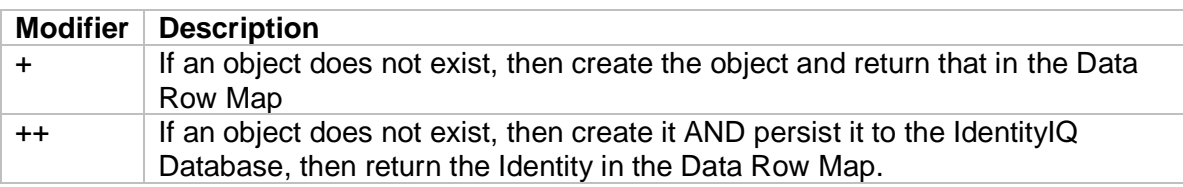

#### **Column1=NewColumn1(+Identity)**

- *Column1 will be renamed as NewColumn1*
- *NewColumn1 will be transformed to the Identity type, and the value of NewColumn1 will be used to lookup an Identity object of that name.*
- *If the Identity object exists, the NewColumn attribute will be an Identity object of that name*
- *If the Identity Object does not exist, a new Identity object will be created and the Identity object name will be set to the value held in the NewColumn string.*

#### **Column1=NewColumn1(++Identity)**

- *Column1 will be renamed as NewColumn1*
- *NewColumn1 will be transformed to the Identity type, and the value of NewColumn1 will be used to lookup an Identity object of that name.*
- *If the Identity object exists, the NewColumn attribute will be an Identity object of that name*
- *If the Identity Object does not exist:* 
	- o *a new Identity object will be created and the Identity object name will be set to the value held in the NewColumn string.*
	- o *The new Identity Object will be saved back in the IdentityIQ data repository and the transaction will be committed to make it permanent.*

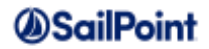

### <span id="page-13-0"></span>**1.3 Rules**

The Generic Importer has four separate rules which can be run, The Init Rule at the start of the import, Transform Rule and Row Rule while the data is being iterated over and then finally the Finalize Rule. The diagram below shows the rules and order they are processed.

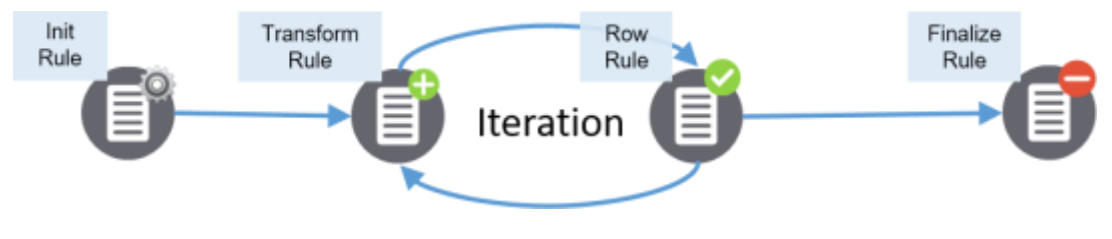

**Figure 2: Rules and order they are processed**

#### <span id="page-13-1"></span>**1.3.1 Init Rule**

The "Init" Rule runs at the start of the import, and only runs once. This Rule is optional, and not specifying this rule will still allow the import to execute.

Variables instantiated in the rule:

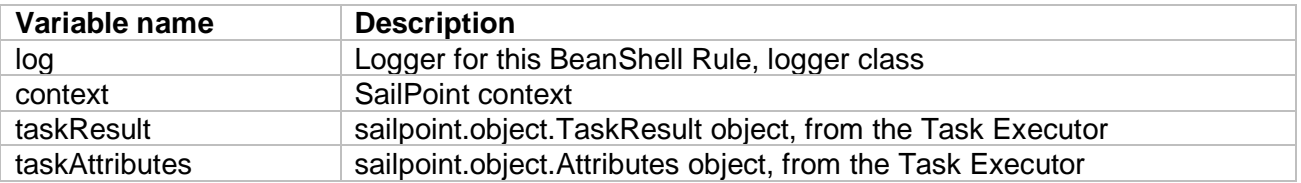

Returns nothing.

#### <span id="page-13-2"></span>**1.3.2 Transform rule details**

The "Transform" Rule is executed for each record being iterated over. This Rule is optional, and not specifying this rule will still allow the import to execute.

Variables instantiated in the rule:

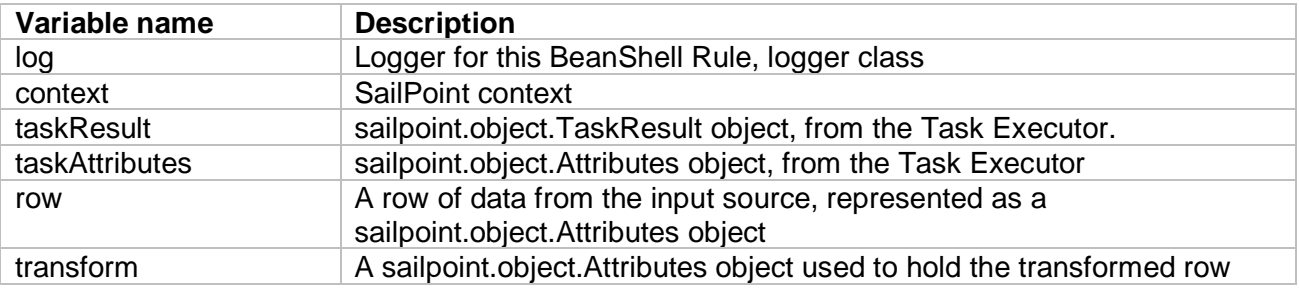

#### Returns:

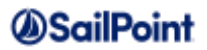

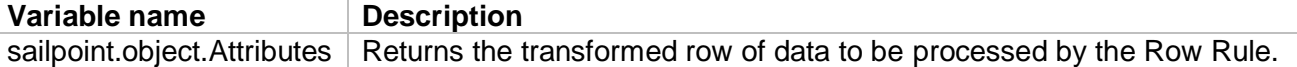

#### <span id="page-14-0"></span>**1.3.3 Process Row rule details**

The "Row" Rule is executed after the Transform Rule, for each record being iterated over. This Rule is required.

Variables instantiated in the rule:

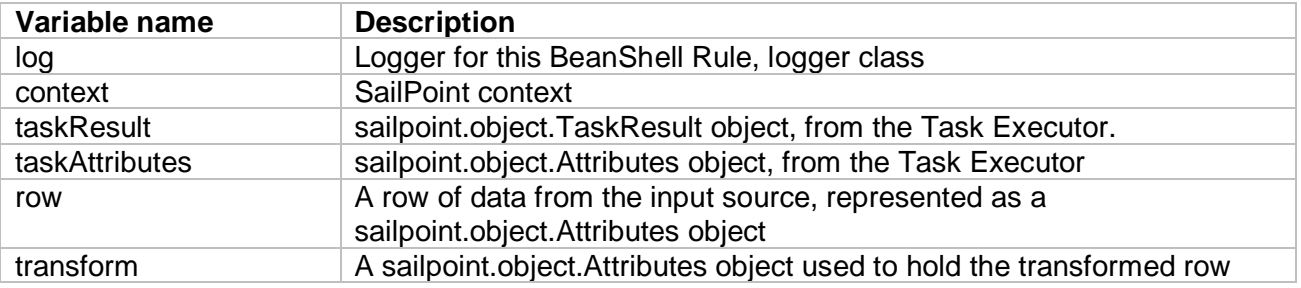

Returns Nothing.

#### <span id="page-14-1"></span>**1.3.4 Finalize rule details**

The "Finalize" Rule runs at the end of the import and only runs one. This Rule is optional, and not specifying this rule will still allow the import to execute.

Variables instantiated in the rule:

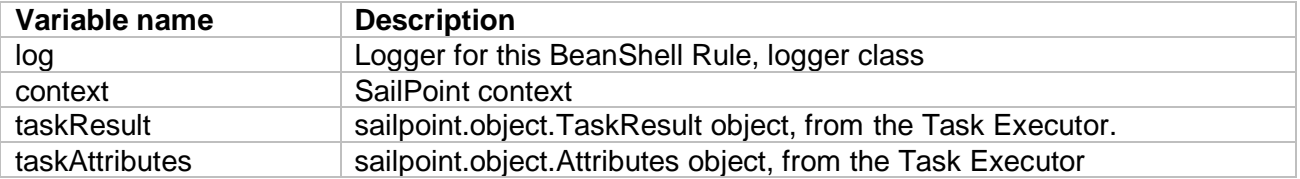

Returns nothing.

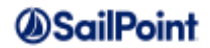

### <span id="page-15-0"></span>**1.4 Transmogrifier Tool**

The Transmogrifier tool is a Java class that allows the creation, population or retrieval and update of a SailPoint Object class by merging the Row Data Map to the object.

The Transmogrifier should use the following imports:

import sailpoint.services.standard.task.genericImport.Transmogrifier;

Details of constructors and useful methods are given below. For full details please see the Transmogrifier Javadoc in <SSD root>/doc/JavaDoc.

#### <span id="page-15-1"></span>**1.4.1 Constructors**

The Transmogrifer has a number of constructors to help simply implementation, they are:

- (SailPointContext)
- (SailPointContext , Attributes (Row meta data attribute map),)
- (SailPointContext, Attributes (Row meta data attribute map), SailPointObject)

The SailPointContext is the normal "context" variable you will see in all IdentityIQ Rules. You may omit the SailPointContext and the class will attempt to discover the current context.

The Attributes map defined as "row" in the Row Rule where the Transmogrifier is expected to be instantiated.

The SailPointObject is the first class IdentityIQ object to merge Row data with. Please note that the SailPointObject does not need to be instantiated.

#### <span id="page-15-2"></span>**1.4.2 mergeObjectWithRow ()**

Method will attempt to merge the SailPointObject with the row data map.

If the SailPointObject is null, then using the map it will attempt to discover an object's name. If one is found, then it will instantiate the object from the IdentityIQ repository instead of creating a new object.

The SailPointObject custom attributes will be queried against the Row Data Map column name, if a match is found then the SailPointObject's custom attributes will be populated with the value in the Row Data Map.

The SailPointObject setter methods will be queried against to try to match the Row Data Map column names; these names are also transformed to be prefixed with "set" and the first letter of the column name is upper cased, e.g.

Column-name in the Row Meta Data Map is set to "name"

The mergeObjectWithRow method will perform the following

• Attempt to discover a method called "setName" on the Object being operated on.

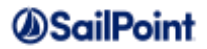

- $\circ$  If the method is found, then the Row Meta Data map's value is set as a parameter for that method and then executed.
- If the "setName" method is not found on the Object being operated on, then it will attempt to find a method called "name".
	- o If the method is found, then the Row Meta Data map's value is set as a parameter for that method and then executed.

#### <span id="page-16-0"></span>**1.4.3 setRemovePrefix(prefix)**

This method allows any prefixes to be removed from the column list before it's executed. The remove prefix is a csv value so can remove multiple prefixes in one call

E.g.

```
Column name = identity_name
```

```
setRemovePrefix("identity");
```
Column name will be rendered as "name" in the Transmogrifier.

#### <span id="page-16-1"></span>**1.4.4 setIncludeAttributes**

Filter the attributes based on an include specification held in a CSV. The set include attribute spec is a CSV which is in the following format:

**columname1,columnname2,columnname3,attributename,location**

The csv value can also include wild cards of type "\*" and "?" similar to filing system wildcards. The following will give you the same result of the filter spec above

```
column*,attributename,location
```
and

**columnname?,attribute\*,location**

#### <span id="page-16-2"></span>**1.4.5 setExcludeAttributes**

Filter the attributes based on an include specification held in a CSV. The set exclude attribute spec is a CSV which is in the following format:

**columname1,columnname2,columnname3,attributename,location**

The csv value can also include wild cards of type "\*" and "?" similar to filing system wildcards. The following will give you the same result of the filter spec above

**column\*,attributename,location** 

and

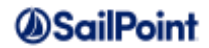

#### **columnname?,attribute\*,location**

#### <span id="page-17-0"></span>**1.4.6 setForceInProvisioningPlan()**

When calling the createObjectProvisoningPlan or the createAccountProvisioningPlan the method will filter out row columns based on the application schema. A CSV list of attribute names can be set with this method to ignore the application schema check and force a row column into the provisioning plan. This can be useful when attributes are not exposed in the Application schema but are valid in the target system.

#### <span id="page-17-1"></span>**1.4.7 createAccountProvisoningPlan / createObjectProvisoningPlan**

These methods required the following augments:

- IdentityIQ Application Name
- Schema name of the object to be managed
- Operation (sailpoint.object.ProvisioningPlan.ObjectOperation)
- Target system's native identity

The Row Data will be examined and a provisioning plan will be created based on the arguments supplied.

Please not that included and excluded attributes will be honoured similar to the mergeObjectWithRow method

If an attribute is to be forced into the plan from the Row map, the setForceInProvisioningPlan value will be honoured.

Example for group management in an LDAP directory.

The following row data is assumed:

Cn, objectClass, dn, description, uniqueMember, illegalAttribute **<CR>** iiqAdmins2,groupOfUniqueNames,cn=iiqAdmins2,ou=groups,ou=system,IIQ Admin group , "cn=spadmin,dc=sailpoint,dc=com, "Should not see this attribute in the plan") **<CR>**

#### Code to merge this row to create an LDAP Group object in a theoretical application called LDAP

```
Transmogrifier t = new Transmogrifier(context, row);
ProvisioningPlan plan = t.createObjectProvisioningPlan("LDAP", "group", 
      ProvisioningPlan.ObjectOperation.Create, (String) row.get("dn"));
```
Example for account management in an LDAP directory

The following row data is assumed:

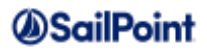

```
cn, sn, objectClass, dn, mail, description, illegalAttribute <CR>
spadmin, Administrator, {inetOrgPerson, organizationalPerson, person, top}, 
cn=spadmin,ou=users,ou=system, spadmin@sailpoint.com, This is spadmin's ldap account, Should 
not see this attribute in the plan
// This is an additional column, which can be added programmatically
// to the original feed 
row.put("password", "Letmein99");
```
The following code transforms the above row data into an object in the target system

```
Transmogrifier t = new Transmogrifier(context, row);
// The LDAP application does not have password in the schema, so we can force
// it into the provisioning plan with the next statement
t.setForceInProvisioningPlan("password");
ProvisioningPlan plan = t.createAccountProvisioningPlan("LDAP", "account", 
      ProvisioningPlan.ObjectOperation.Create, 
      (String) row.get("dn"));
```
#### <span id="page-18-0"></span>**1.4.8 ExecuteProvisoningPlan**

The ExecuteProvisioningPlan method will execute the created plan against the target system.

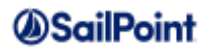

# <span id="page-19-0"></span>**2 Examples**

This section discusses the samples which are available with the SSD Distribution.

### <span id="page-19-1"></span>**2.1 Template Rules**

The Generic Importer does not have a registered Rule type in IdentityIQ, so to aid development 4 template rules are available; the inputs and their types are described as well as IdentityIQ Deployment Accelerator mark-ups to help inside the Eclipse IDE.

- 1. Template\_Init.xml The Init Rule template
- 2. Template\_Transform.xml The Transform Row Rule template
- 3. Template\_Row.xml The Row Rule template
- 4. Template\_Finalise.xml The Finalise Rule template